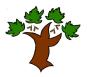

## Puddletown Church of England First School

'Inspiring learners to be the best they can be'

9<sup>th</sup> May 2016

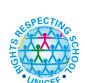

count and record it. At school, we have decided to use *Schoolcomms* to offer you an online payment method which puts you in control. You can access it at any time, track how much you have paid, what is outstanding and make payments directly to us using your debit or credit card. Schoolcomms will be optional for the remainder of this term giving you the opportunity to pay online or as currently via the school. However with effect from September 2016, this will be the school's sole payment method where only exceptional circumstances will be considered as a pre-agreed opt out.

Finding the right change or writing a cheque for the school trip or other items for school can be tiresome and time consuming. You or your child has to take the payment/s to school and the school office has to

## **Getting started**

**Dear Parents and Carers** 

You will need to register for a School Gateway account from <a href="www.schoolgateway.com">www.schoolgateway.com</a>. You will need to enter your email address and mobile number we have on record for you. Please fill out the slip at the bottom to ensure we have the most up-to-date parent contact details.

When you have entered your email address and mobile number, select the Send PIN button, a PIN number will be sent to your mobile phone. You can then use this PIN number to log into the School Gateway and view/ make payments.

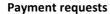

When there is money owing to school by you, we can set up payment requests and you will be notified by text or email that there is a payment request available. Simply log in using your email address and your PIN number, select the payment request(s) you wish to fulfil and follow the Wizard through to pay.

## Convenient

You can give your consent for trips online, saving you the need to fill out permission slips and write notes into school about trips. When a trip is due you will be sent a text or an email to let you know that you need to log in to the school gateway and give your consent, it's as easy as that.

You can see a record of the payments that you've made and receipts are sent to your registered email address for all transactions you make.

The new system removes the need to send money into school with your child, removing the chance of money going astray, making it convenient for you to pay when it suits you, from anywhere at any time of day or night.

## Secure

Your card details are not visible or stored in the Schoolcomms or school system.

All card information is processed by Barclaycard.

You log in using the email address registered with the school and with your PIN number.

If you have any questions about this, please contact the school office on 01305 848206.

| 3       | *    |
|---------|------|
|         |      |
| Eco-Sch | ools |

| Daniel Hunwick<br>Headteacher                               |       |
|-------------------------------------------------------------|-------|
| Child's name and year group:                                |       |
| Parent's name:                                              |       |
| Parent's email address:                                     |       |
| Parent's mobile number:                                     |       |
| Parent's signature for giving consent online for trips etc: | Date: |

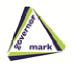

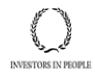